## Managed SOC Services

The **Managed SOC Services** page allows admin users with sufficent permissions to configure Security Operations Center (SOC) contact details and define how to manage remediation issues. The **Managed SOC Services** settings page appears in the **Control Panel** when a workspace subscription includes at least one module with the corresponding SOC add-on enabled.

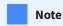

**Managed SOC Services** settings are applied individually to each workspace. Child workspaces do not inherit SOC settings from channel workspaces.

## Accessing the SOC settings page

To access the **Managed SOC Services** page:

1. Sign into the Coro console and select Control Panel from the toolbar:

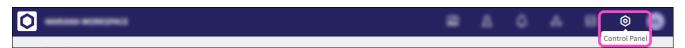

2. Under **Protection**, select **Managed SOC**: